# Prefill Related Objects and Records with the Salesforce Prefill Connector

Download the PDF of this article.

#### In this Article

Overview Requirements Prefill Using Dependent Steps Example: Locate an Account Record with Contact Details

## Related Articles

You can use the Salesforce Prefill Connector to prefill a form with values from related objects and records using only one parameter in the URL. This can be helpful for creating a short and simple URL while still maintaining complexity within your connector by pulling data from multiple Salesforce objects.

For example, you can use this method to locate and prefill data from an Account record by using details from a located Contact record.

#### Requirements

You'll need FormAssembly's Essentials plan or above, and the Salesforce Prefill Connector enabled for your form.

**Note**: The Salesforce Prefill connector does not work with forms published using the copy & paste method. **Recommended Publishing Methods** 

- REST API
- WordPress
- Salesforce Experience Cloud (formerly Community Cloud)
- Hosted by FormAssembly

### Prefill Using Dependent Steps

Dependent steps can be useful in organizing the flow of data and defining relationships between related records within the Salesforce Prefill connector. The dependent step will only run if the parent step has been successfully processed.

1. In the connector, select Configure your first lookup.

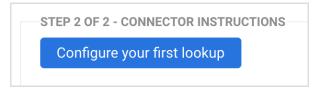

 In the select an object drop-down menu, choose the first object in Salesforce that you would like to look up. This object should be the object you will use either as the parent record or the record that contains data that can lead you to related records.

| Se | lect the type of Salesford | object you need to lookup. (You can choose additional objects afte | r this one). |
|----|----------------------------|--------------------------------------------------------------------|--------------|
| s  | elect an object            | ~                                                                  |              |

3. Enter a value to represent the parameter. This is very flexible, and it's up to you, just make sure you use a text value with no special characters or spaces. In this case, the value is acctid, short for account ID.

| TEP 2 OF 2 - CONNECTOR INSTRUCTIONS        |                                                                                                    |        |
|--------------------------------------------|----------------------------------------------------------------------------------------------------|--------|
| 1. Lookup Account object                   |                                                                                                    | Change |
| LOOKUP #1                                  |                                                                                                    |        |
| Use this query to lookup a Account record: |                                                                                                    |        |
|                                            | an unsafe query parameter: •                                                                                                    |        |
|                                            | acctid                                                                                                    |        |
| Account ID T                               |                                                                                                    |        |
|                                            |                                                                                                    | a      |
|                                            | Enter the name of the query string parameter.                                                                                                    |        |
|                                            | Caution, make sure to select a field that cannot be guessed. A respondent could easily change the parameter value to try to access a different record. |        |

- 4. Map the fields for this object.
- 5. Select **OK** at the top of the connector step.

| STEP 2 OF 2 - CONNECTOR INSTRUCTIONS                                                                           |           |
|----------------------------------------------------------------------------------------------------|-----------|
| Select the type of Salesforce object you need to retrieve. (You can choose additional objects after this one). |           |
| Account                                                                                                    | Remove OK |
|                                                                                                    |           |
| LOOKUP #1                                                                                                    |           |

6. Click the button **Add an Object dependent on** \_\_\_\_\_ where the blank will be the name of the parent object.

| FIELD<br>MAPPING                   |                       |      |
|------------------------------------|-----------------------|------|
| These form fields:                 | Get their value from: |      |
| Account Name                       | Account Name          | Edit |
| Map another field                  |                       |      |
| Add an object dependent on Account |                       |      |

- 7. This new step will automatically be set up as the child. These objects don't need to have an actual parentchild relationship in Salesforce. Instead, think of it as a child step that will only run when the parent step succeeds.
- 8. In the Lookup Query for your new child step, select the Salesforce field that references the object in the parent step, and then set the lookup query to be equal to a lookup result of the object above.
- 9. Select the ID of the parent step's object.

| ontact        | •                   |            |  |  |  |  |  | Remove | C |
|---------------|---------------------|------------|--|--|--|--|--|--------|---|
| LOOKUP #3     |                     |            |  |  |  |  |  |        |   |
| Use this quer | y to lookup a Conta | ct record: |  |  |  |  |  |        |   |

- 10. Map the fields for this step.
- 11. Repeat steps 6-9 to add other dependent objects/steps if necessary.
- 12. Direct your respondents with a prefilled link.

### Example: Locate an Account Record with Contact Details

Looking up an Account object in Salesforce can often be difficult, as users rarely know their Account ID and, if they do know their Account Name, they might misspell it or use an abbreviation, which would cause it not to be recognized. Because of this, it is often easier to lookup an Account object by going through the Contact object first.

In Salesforce, any Contact record that is associated with an Account record will have that Account ID stored within it. Because of this, we say that the two objects are related.

If we have a user's contact information, such as their email or last name, we can use that to lookup their Contact record and then use that Contact record to lookup their Account, as long as the two are related.

| Contact Detail | Edit Delete Clone Request Update |
|----------------|----------------------------------|
| Contact Owner  | Michael Karlin [Change]          |
| Name           | Sue Lastington                   |
| Account Name   | Prefill Class 3                  |
| Title          |                                  |

This process allows you to prefill information from a user's Account record, even though the user might not know their Account ID or any type of identifying information from their account.

To create a lookup like this, begin in the Salesforce Prefill Connector by adding a Contact lookup. We will be using an email lookup for this example, with an unsafe query parameter of "email."

| Contact                                                                                | \$        |                                                                                          |                                                                                                    | Remove                                      |
|----------------------------------------------------------------------------------------|-----------|------------------------------------------------------------------------------------------|----------------------------------------------------------------------------------------------------|---------------------------------------------|
| LOOKUP #5                                                                              |           |                                                                                          |                                                                                                    |                                             |
| Use this query to lookup a Contact rec                                                 | ord:      |                                                                                          |                                                                                                    |                                             |
| Email                                                                                  | \$ Equals | an unsafe query p                                                                        | arameter: 🔶                                                                                                    |                                             |
|                                                                                        |           | email                                                                                    |                                                                                                    |                                             |
|                                                                                        |           |                                                                                          |                                                                                                    |                                             |
|                                                                                        |           | Enter the name of the                                                                    | e query string parameter.                                                                                                    |                                             |
|                                                                                        |           | Caution, make sure to s<br>access a different recor                                      | select a field that cannot be guessed. A respondent could<br>rd.                                                                                   | easily change the parameter value to try to |
|                                                                                        |           |                                                                                          |                                                                                                    | Add another condition                       |
|                                                                                        |           |                                                                                          |                                                                                                    |                                             |
| If no matching record is found:<br>Skip prefilling.<br>End execution and log an error. | 💿 Pr      | matching record is found:<br>refill with this record.<br>Ind execution and log an error. | If more than one records are for<br>Pick the most recent record<br>Repeat fields (if applicable)<br>Skip prefiling.<br>End execution and log an er |                                             |

Once you have configured your lookup, you'll need to map any fields from the Contact object that you would like to prefill. At the very least, **you will need to map the Account ID** in this step so that the connector is pulling in that information.

You can map the Account ID to a hidden field in the form, so that the user will not have to interact with it, but it can be stored for later use.

| FIELD MAPPING           |                       |              |
|-------------------------|-----------------------|--------------|
| These form fields:      | Get their value from: |              |
| First Name              | First Name            | Edit Mapping |
| Last Name               | Last Name             | Edit Mapping |
| Email                   | Email                 | Edit Mapping |
| Hidden Account ID Field | Account ID            | Edit Mapping |

Next, you're ready to add your Account lookup. For the lookup, set Account ID equal to "a lookup result": **Contact.AccountID** 

| Account ID | Equals | a lookup result: |  |
|------------|--------|------------------|--|
|------------|--------|------------------|--|

**Note**: If you're not seeing the **Contact.AccountID** value as an option, it was not mapped in the contact lookup above

You can now finish configuring your connector by mapping any Account fields that you would like to prefill. When you're finished, make sure you **save** the connector.